## **RDK-B\_2.1-20160229**

This is the summary page that describes the CMF RDK-B iteration 2.1-20160229. Iterations are CMF snapshots of RDK development code.

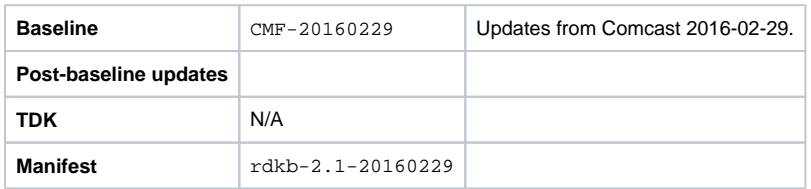

## **Known Issues**

• None.

## **Highlights since the last iteration**

- New components: None
- Components updated: CcspCommonLibrary, CcspLMLite, CcspPandM, CcspPsm, CcspSnmpPa, CcspTr069Pa, CcspWecbController, CcspWifiA gent, TestAndDiagnostic, Utopia, hotspot, webui, rdk-oe.
- Patches updated: N/A
- Community contributions: None

## **Getting the iteration**

- The procedure to get the code is as follows:
	- \$ mkdir rdkb
	- \$ cd rdkb
	- \$ repo init -u https://code.rdkcentral.com/r/manifests -m rdkb.xml -b rdkb-2.1-20160229
	- \$ repo sync -j4 --no-clone-bundle
	- \$ source meta-cmf-rdkb-bsp-emulator/setup-environment (select qemux86broadband)
	- \$ bitbake rdk-generic-broadband-image
- The -m rdkb.xml in the build sequence above is important. If this is not specified, you will get an RDK-V tree by default.
- The -b rdkb-2.1-20160229 in the build sequence above specifies the branch to use. If you omit the -b rdkb-2.1-20160229 entirely, you will get the master (HEAD) of each component. Right now they are the same, but that will change with time.
- At any time, the community can build latest master by dropping the -b rdkb-2.1-20160229 in the repo init command. However, unlike RDK-V, we are going to be batch updating RDK-B on a 2-weekly cycle for the moment.
- We have verified that this iteration boots to a login prompt and that you can log in, and that you can connect with a web browser to the web admin page, but that is the extent of the testing at this time.